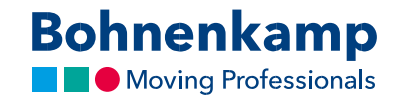

## Pasūtījums

1. Lai pasūtītu produktu, tas vispirms jāievieto pirkumu grozā. Detalizētās informācijas lapā varat norādīt, cik produktu jāpievieno pirkumu grozam. Noklikšķiniet ievades laukā un ievadiet, piemēram, "2". Apstipriniet darbību, noklikšķinot uz "Ielikt grozā".

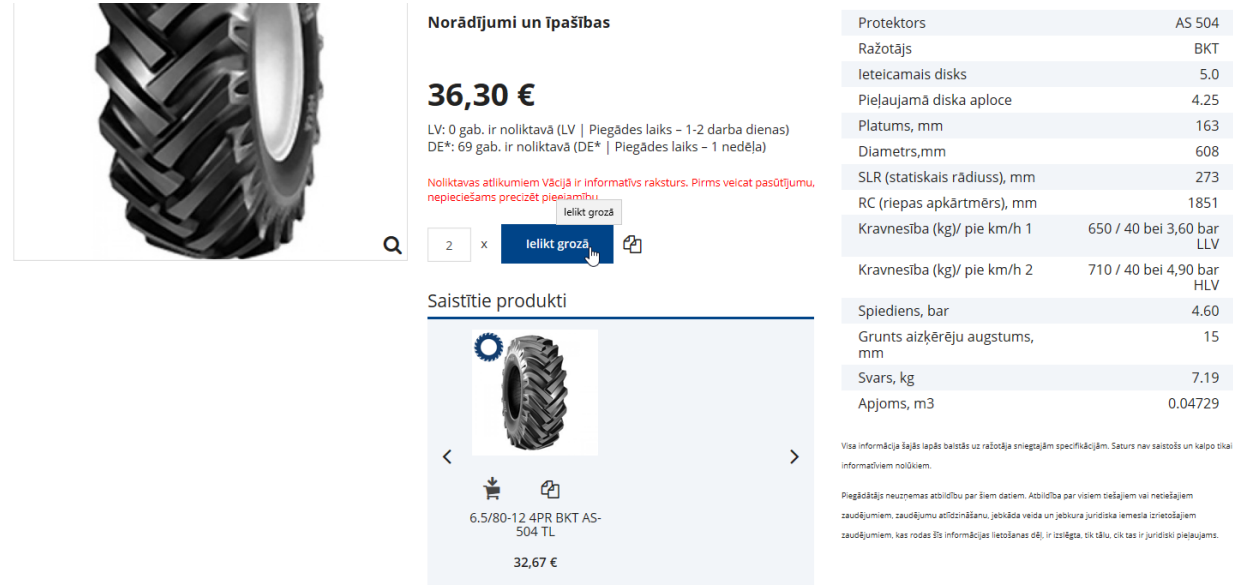

2. Lai skatītu visu pirkumu grozu, noklikšķiniet uz attiecīgā izvēlnes elementa. Lai mainītu skaitu, vienkārši labojiet vērtību pirkumu grozā. Pēc apstiprināšanas tiks atjaunināta kopējā cena.

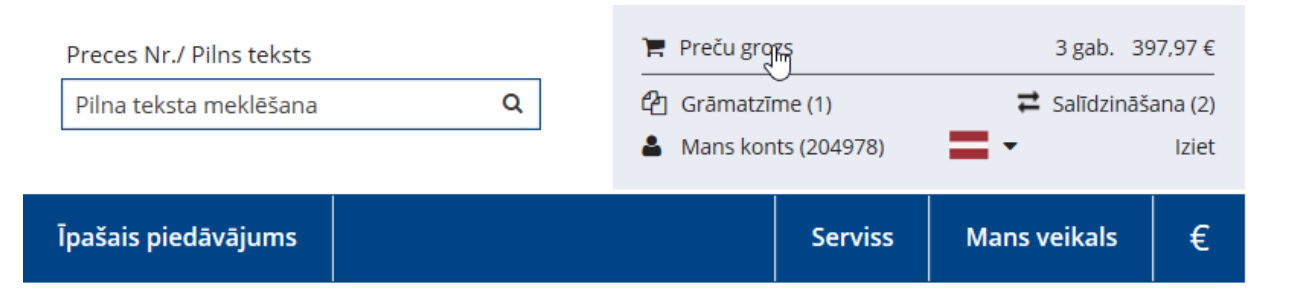

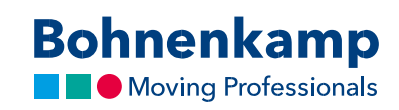

## 3. Noklikšķinot uz pogas "Uz kasi", tiks parādīts pasūtījuma pārskats.

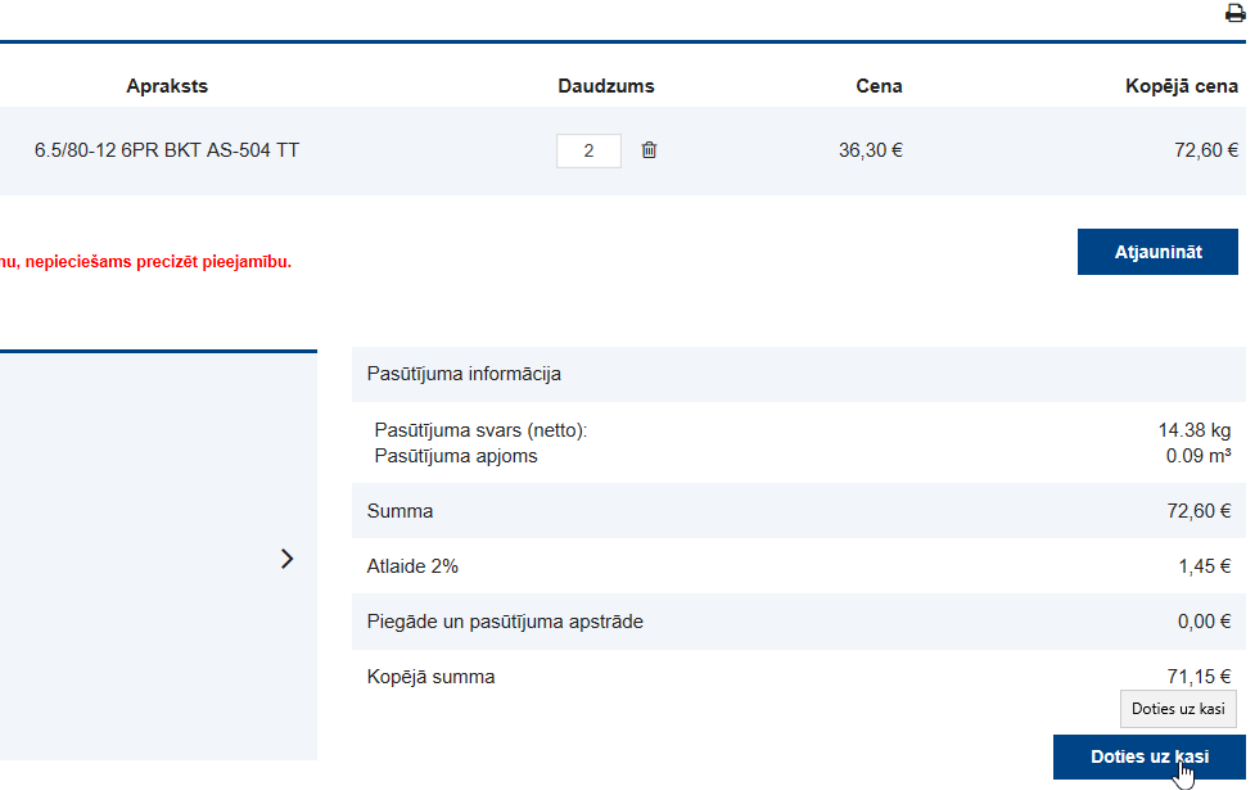

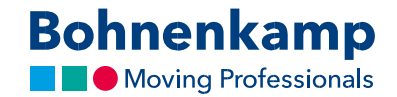

4. Pirms pasūtījuma apstiprināšanas pārbaudiet savus datus, jo īpaši piegādes adresi, tālruņa numuru un epasta adresi. Ja dati ir pareizi, atzīmējiet izvēles rūtiņu, kas apliecina piekrišanu mūsu noteikumiem un nosacījumiem. Lai pasūtītu produktus, noklikšķiniet uz "Pirkt tūlīt".

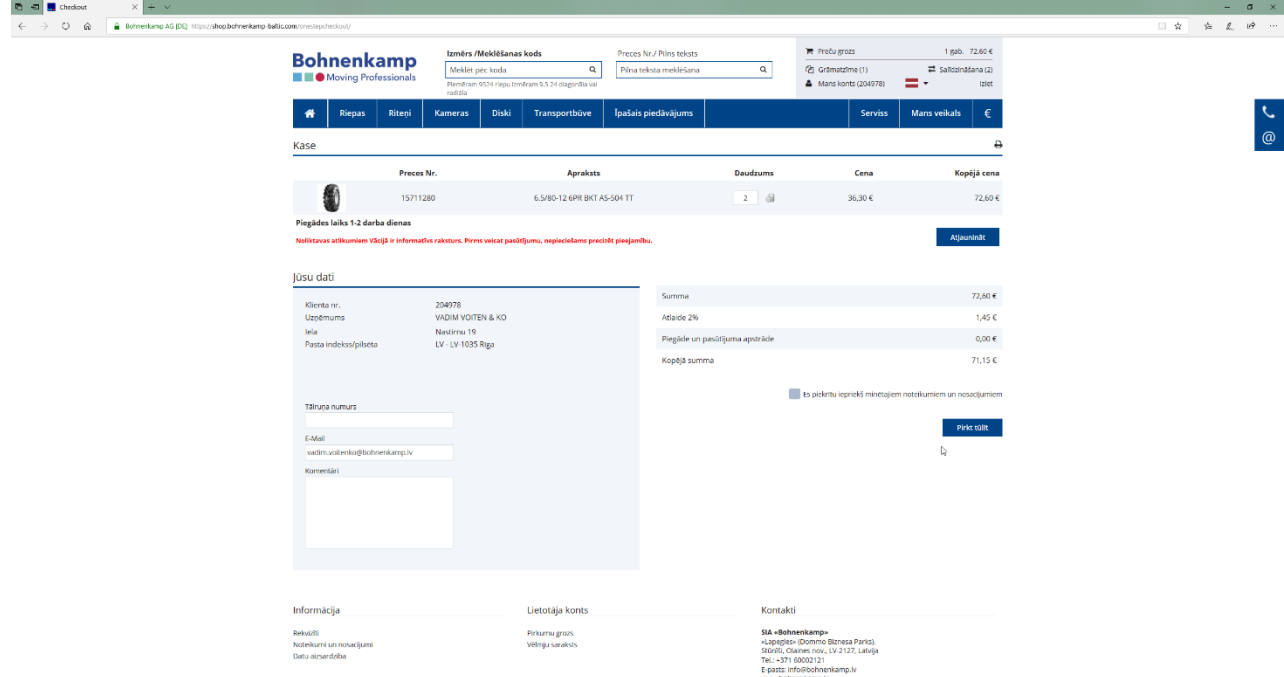

5. Ja pasūtījums būs sekmīgs, tiksiet novirzīts uz apstiprinājuma lapu. Lai turpinātu iepirkšanos, noklikšķiniet uz izvēlnes elementa galvenajā navigācijas izvēlnē. Varat arī noklikšķināt uz "Turpināt iepirkšanos", lai nokļūtu sākumlapā.